# **Health & Social Care Discharge Support Pack**

19th January 2023: Commercial

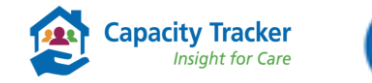

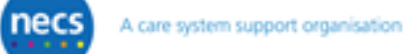

For further information & technical assistance, please contact the Capacity Tracker Support Centre **T:** 0191 691 3729 **E:** [necsu.capacitytracker@nhs.net](mailto:necsu.capacitytracker@nhs.net) Register here: [https://capacitytracker.com](https://gbr01.safelinks.protection.outlook.com/?url=https%3A%2F%2Fcapacitytracker.com%2F&data=05%7C01%7Calex.arvidssonkafshi%40nhs.net%7Cff862d05f2444c3ecf7308daddc25161%7C37c354b285b047f5b22207b48d774ee3%7C0%7C0%7C638066123894994920%7CUnknown%7CTWFpbGZsb3d8eyJWIjoiMC4wLjAwMDAiLCJQIjoiV2luMzIiLCJBTiI6Ik1haWwiLCJXVCI6Mn0%3D%7C3000%7C%7C%7C&sdata=XvhBqTJUiutpZMnlo5UFfAtQ%2BM0ykWAl4FyJhA8Nf9g%3D&reserved=0)

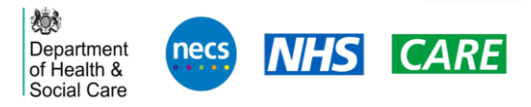

# Changes that can help make the difference….

- Changes have been made to the vacancy information collection from all CQC Registered **Care Homes** – the system now enables providers set out increased granularity on vacancies that helps make visible those vacancies that are *available to take new admissions*
- Existing functionality enables providers to declare whether they offer *short stay/step down* services and integrated analytics in the Capacity Tracker provide visibility of these locations/vacancies
- Reasons why vacancies are not available to take admissions are also provided to aid the broader 'System' understand the pressures, i.e., staffing levels, staff vacancies, safeguarding, Covid or other health outbreak and help target support quickly and appropriately
- Circa 260 Community Rehabilitation providers are also updating their vacancy information **daily** (Letter to providers from Amanda Pritchard requested daily updates Dec 2022)

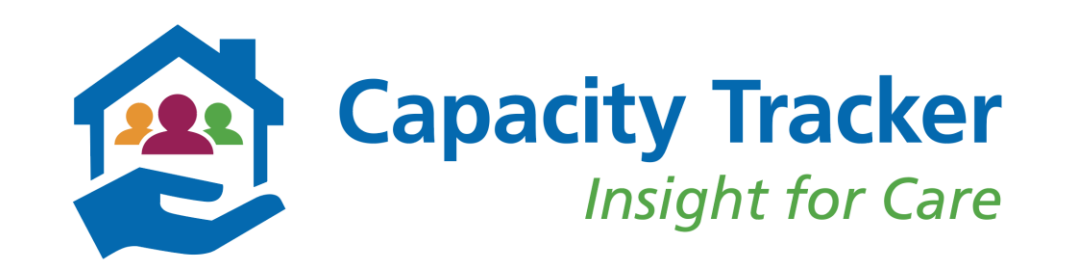

# Increasing support and collaboration

- National Provider member organisations, CPA, Care England, NCF are supporting members to increase the frequency of updates to provide discharge teams with confidence that the information provided reflects the vacancy and admission status of the location
- Conditions attached to the *[ASC Discharge Fund](https://www.gov.uk/government/publications/adult-social-care-discharge-fund)* do include providers needing to maintain an accurate picture of their vacancies
- Discharge teams are *saving time* using the Capacity Tracker (see Case Studies, slide 12) and helping to reduce the burden for Care Providers by using the Capacity Tracker to '*Broker valuable conversations* about individuals' not to identify a locations vacancy status
- Communication and Provider Support packs, supported by DHSC are being circulated 20<sup>th</sup> January 2023

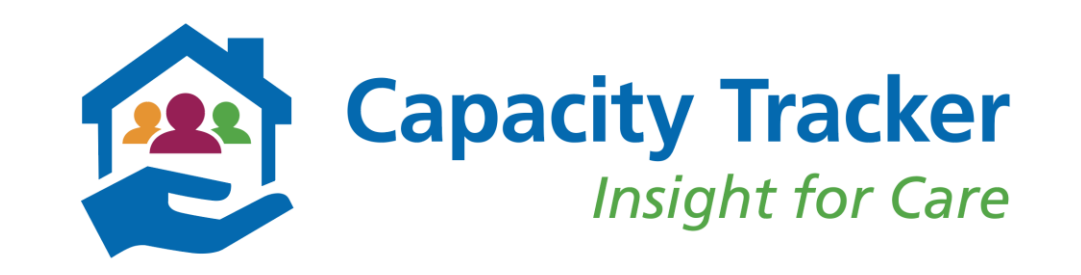

## **What Care Home Providers update….Services offered**

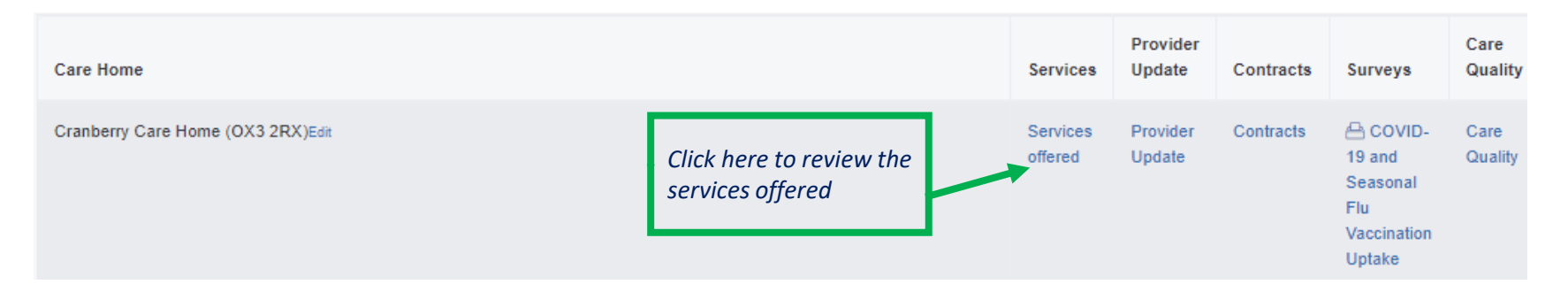

### **Short Stay/Step Down Services:**

- ➢ *In selecting these services, providers are indicating that they are willing to consider an admission to fill any of their declared long-term vacancies*
- ➢ *The short stay/step down service offer will appear in the 'Find Care Homes' section when a Health and Social Care Professional is searching for a short-stay/step down admission*

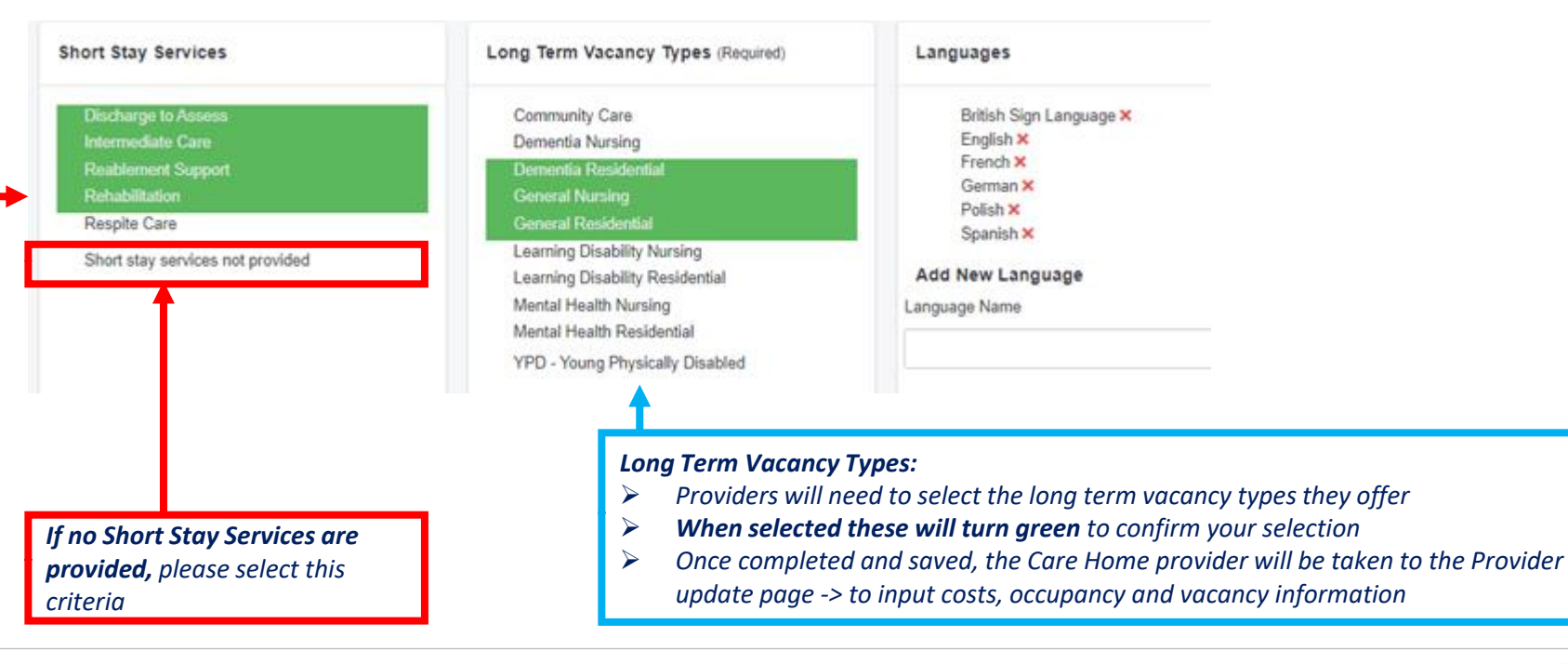

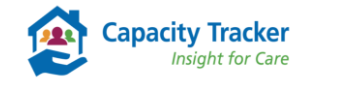

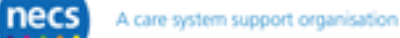

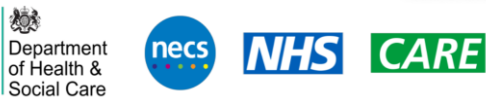

# **What Care Home providers update…. Vacancy information**

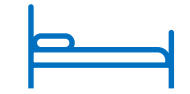

#### Provider Details Services Provider Update Contracts Surveys Care quality

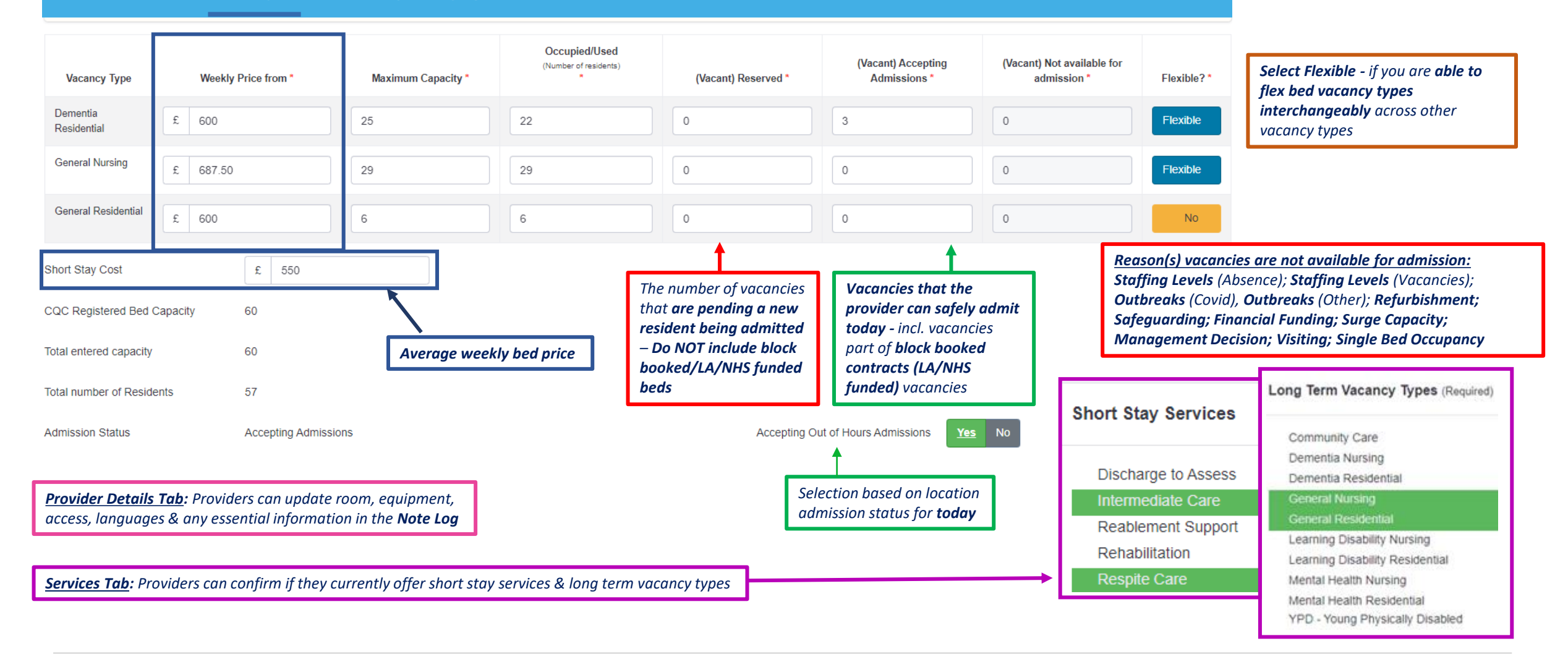

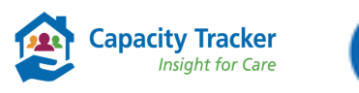

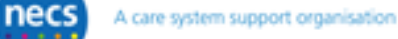

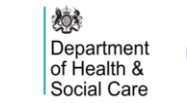

necs

# **How to Find Care Home Vacancies**

- **Use:** Search functionality for Discharge Teams to source available care home beds. You can export the results into a CSV/Excel file
- Location: **Find > Find Care Home Vacancies** Select [Help Guide](https://careproduksstore.blob.core.windows.net/carehomeuserdocs/cribs/find-carehomes.pdf) for further information

**Q** Find Care Home Vacancies Sub ICB Search by Postcode **Local Authority** CQC Rating Any Rating Overall rating *Search by CQC Rating, Search by postcode – particularly useful*  Postcode/Location B97 9PT *Brand, price or language for sourcing out-of-area placements* Brand CQC Regulated *Search for key words*  Select options Approx. Price per Week £ 6000 Activity/Specialism *within Notes – i.e. Hoist, Bariatric, Wheelchair, Lift,*  Required Language English included by default. CQC Service Select options *Pets Allowed* **Notes Contains** Contract with LA Blank for all. **Funding Sources** Sub ICB **Local Authority Private** PHB Contract with Sub ICB Blank for all. Accepted Long Term / Short Stay **Long Term Short Stay** Vacancies Last Updated **All Results Last 7 Days** Last 24 Hours *Locations need to update the Vacant*  **Accepting Admission Yes No** Accepting Out of Hours Yes *(Accepting Admissions) with ALL*  Today <u>No</u> Admissions? *vacancies, including those that may be ring-fenced via block-booked contracts* Vacancy Type All Vacancy Types *Discharge & Brokerage teams rely on locations*  Q Search *Options in the Vacancy Type list will be based on providing updates ideally in the last 24 hours whether you selected Long Term or Short Stay. Select All Vacancy Types or anything specific*

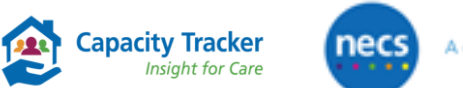

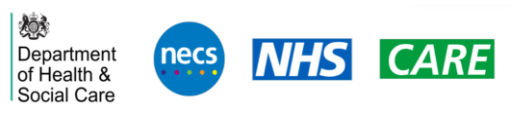

### **What Community Rehab providers update…. Slightly different to a Care Home**

### **Vacancies**

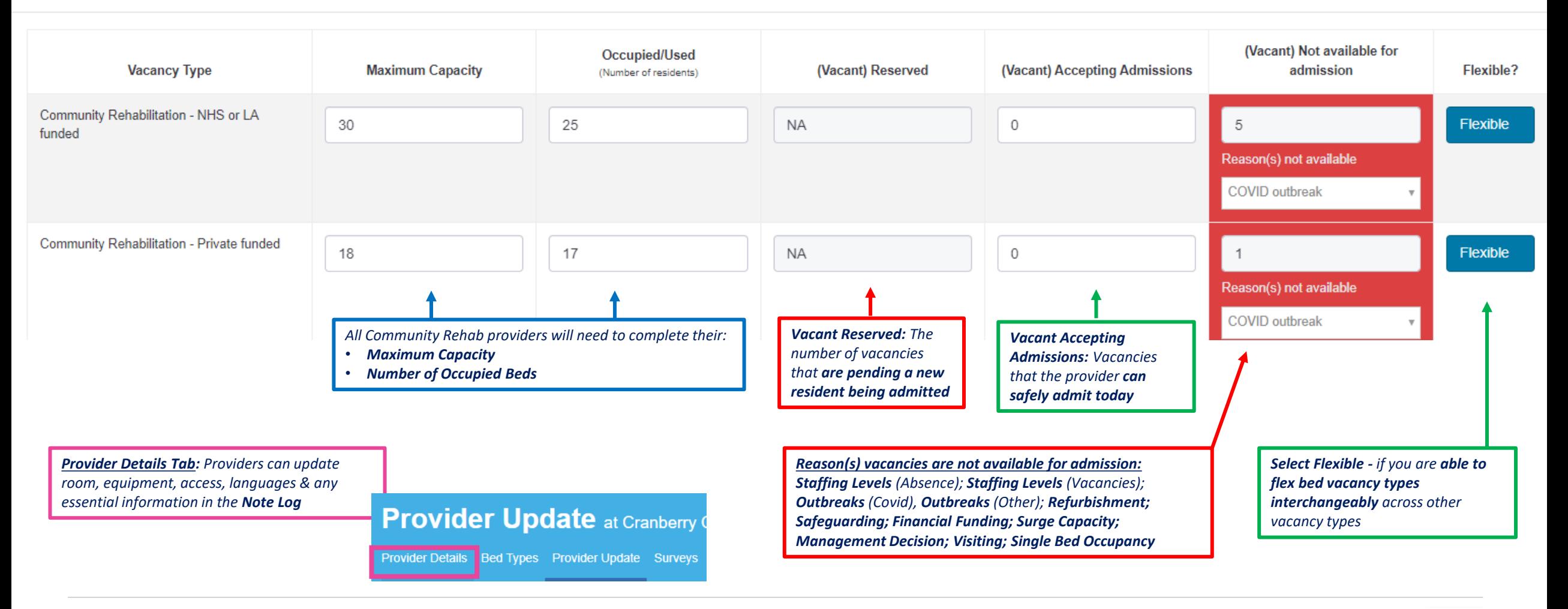

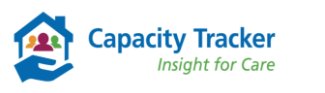

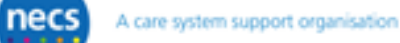

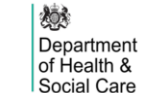

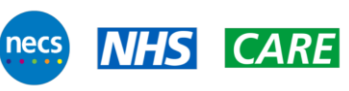

# **How to find Community Rehabilitation Vacancies**

- Search functionality for Discharge Teams to source available community rehab beds. You can export the results into a CSV/Excel file
- Location: **Find > Find Other Provider Vacancies** Click on the [Help Guide](https://careproduksstore.blob.core.windows.net/carehomeuserdocs/cribs/find-other.pdf) hyperlink for further information

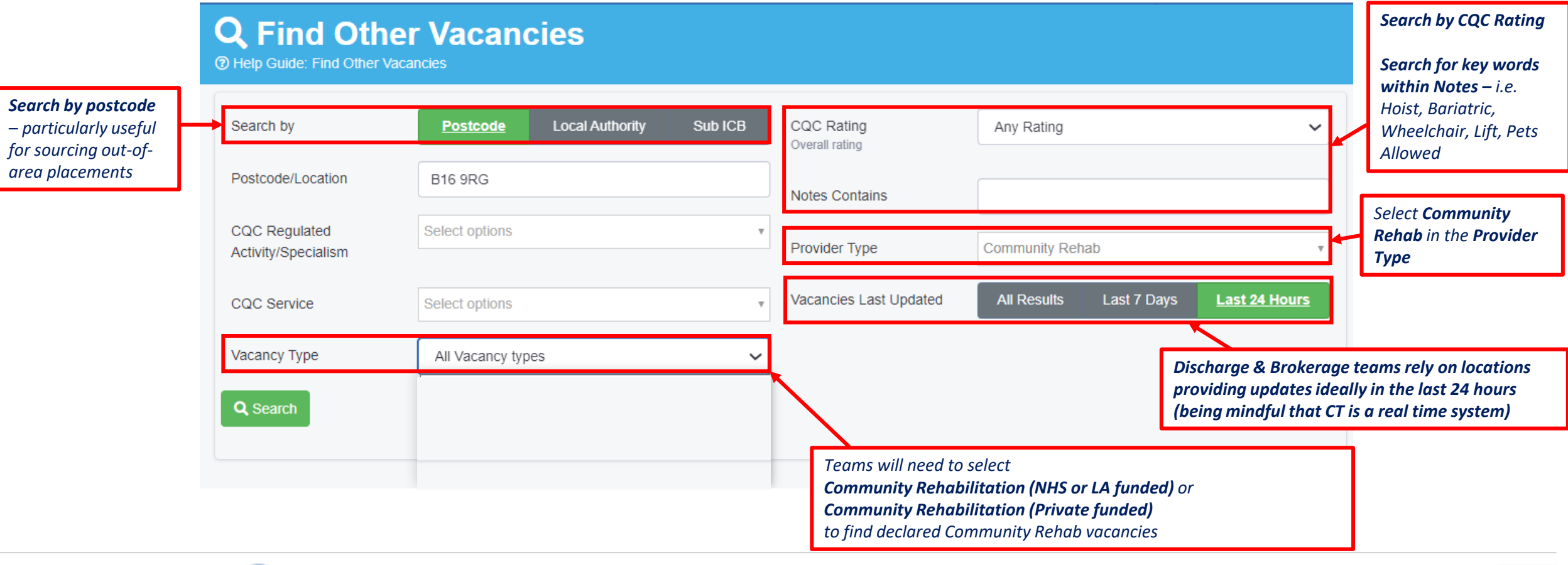

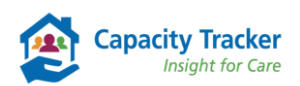

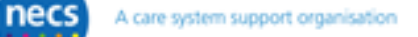

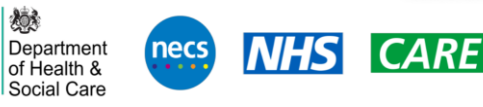

### **ED Occupancy Report:** Region and Vacancy Type

The Guide: Occupancy Report

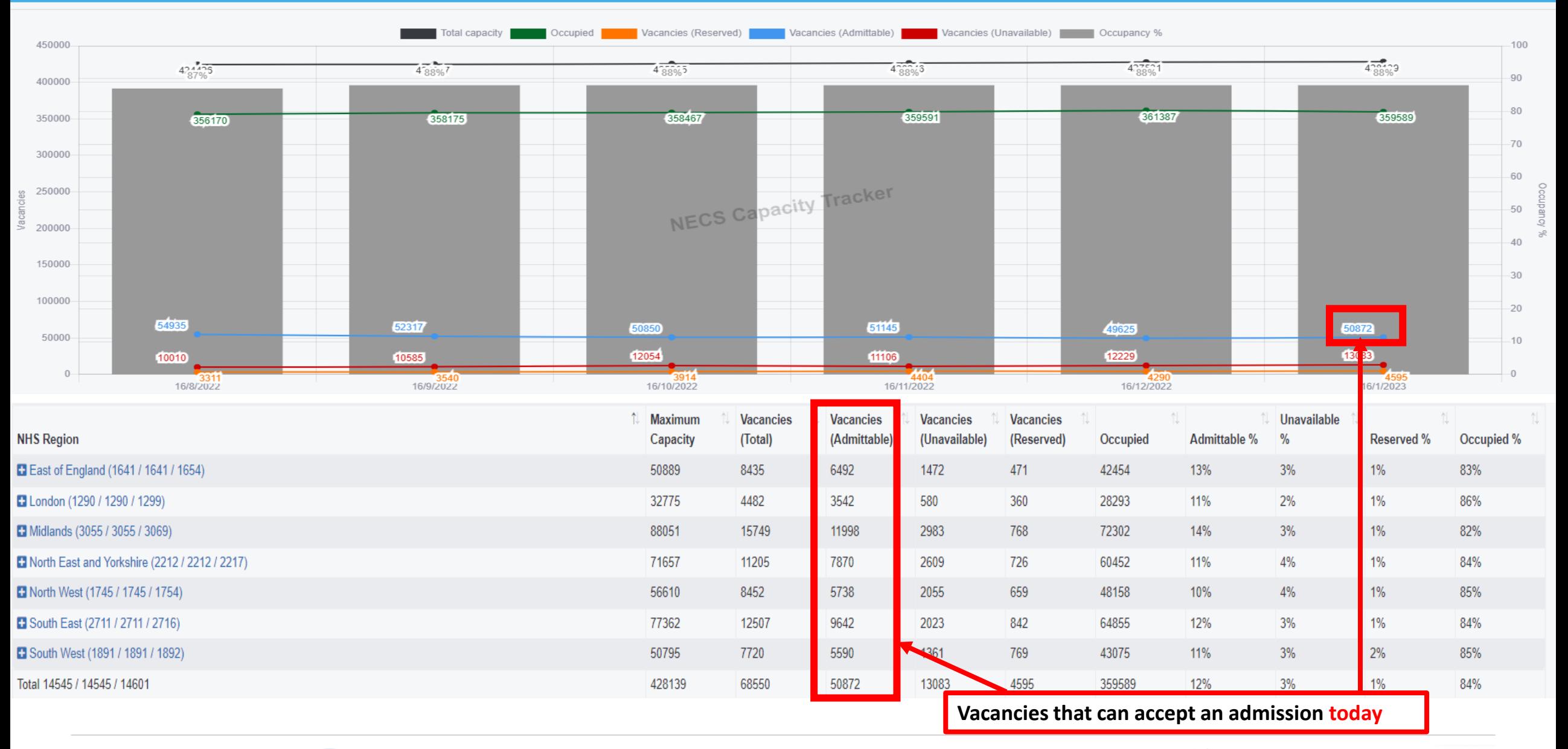

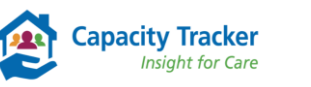

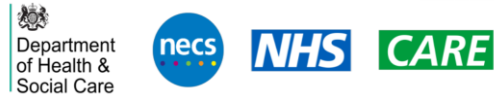

## **Occupancy Report**

- 
- **Use & Benefits:** Live shortlist of care homes with bed availability. Teams can source care home placements quickly while targeting support & resources – reducing duplication and time spent ringing providers. You can export the results into a CSV/Excel file.
- **Location: Reports > Occupancies & Vacancies > Occupancy Report** Select Management of Select [Help Guide](https://careproduksstore.blob.core.windows.net/carehomeuserdocs/cribs/occupancy-report.pdf) for further information

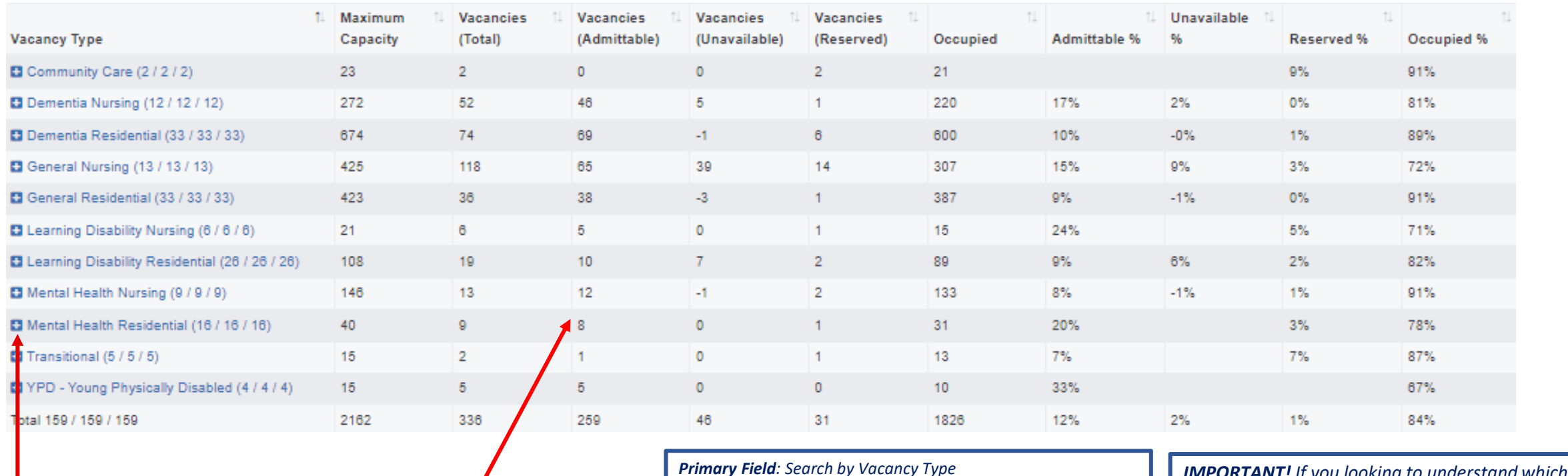

*Click on + to view available beds by location level & bed type*

*Hover over the figures, to view when a specific location last updated. Contact providers with 1 or more Vacancies (Admittable)*

*Primary Field: Search by Vacancy Type Secondary Field: Select Location Type of Stay: Select either Long Term or Short Stay Vacancy Type: Select one or more types from the dropdown list Accept out of Hours Admissions: Select Yes or No or both. Accepting Admission: Select Yes*

*IMPORTANT! If you looking to understand which locations accept short stay/step down admissions – filters are available to narrow the report to show only these locations* 

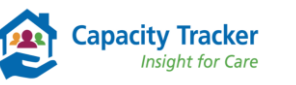

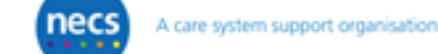

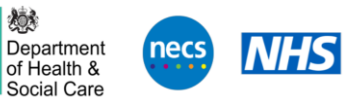

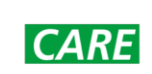

## **Unavailable for Admissions Report**

- **Use & Benefits:** This report can aid the broader 'System' understand the pressures and reasons why locations are unable to accept an admission to a declared vacancy - i.e. staffing levels/vacancies, safeguarding, Covid or other health outbreaks - and can target support quickly and appropriately.
- Location: Reports > Occupancy & Vacancies > Unavailable for Admissions **Concretively Guide for further information**

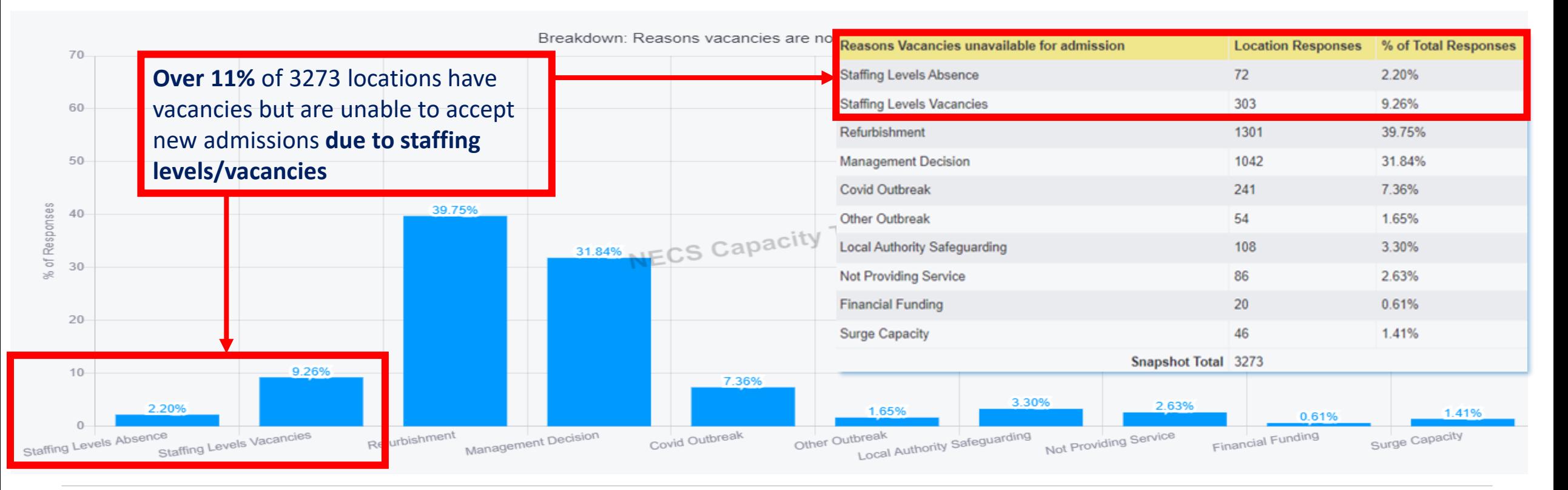

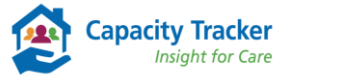

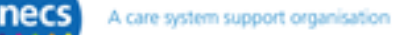

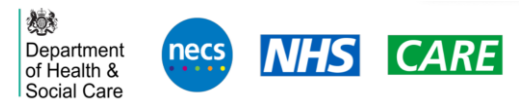

# **Demonstrating Value....**

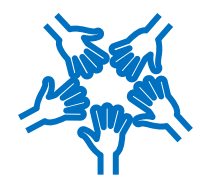

**Capacity Tracker** 

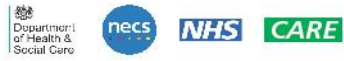

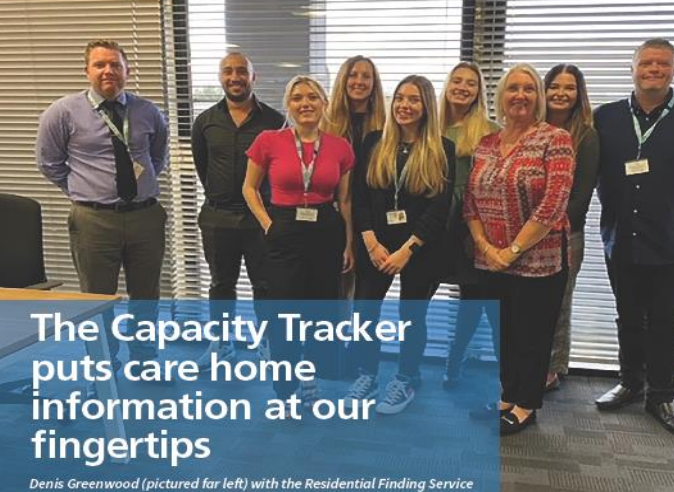

Denis Greenwood (pictured far left) with the Residential Finding Service<br>team, part of the bed brokerage function at Lancashire County Council.

Denis Greenwood manages the Residential Finding Service, part of the bed brokerage function at Lancashire County Council.

Denis and his team have a comprehensive knowledge of the local care home market and work diligently to ensure people in Lancashire make an informed choice when it comes to selecting a care home placement.

Denis described how the Capacity Tracker plays a key role in supporting patient choice and hospital discharge. He said: "We're always keen that a person's choice and preference should not be compromised, despite the pressures around hospital discharge.

"The Capacity Tracker puts care home information at our fingertips, so we can give families that all-important choice. We want to help service users and relatives make the best decision for themselves and their loved ones when moving into a care home."

To find out more about Capacity Tracker visit www.necsu.nhs.uk/CapacityTracker or to request a demonstration please contact necsu. Capacity Tracker@nhs.net

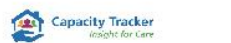

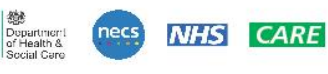

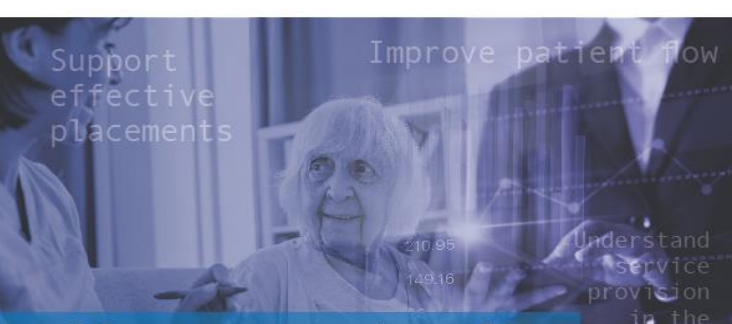

**Helping Kent Community Health NHS Foundation Trust improve** patient flow, support effective placements and understand service provision in the community

NHS Kent Community Health NHS Foundation Trust is one of the largest NHS health providers in England, serving a population of 1.4 million people across Kent and 600,000 In East Sussex and London.

The Community Assessment Bed Team at the Trust works with a range of local and regional organisations to support patient flow and deliver community health and social care services. These organisations include acute trusts. Integrated Care Boards and local authorities within Kent, Medway, East Sussex and London. They also work in partnership with NECS which runs the Capacity Tracker platform, an essential cloud-based tool that allows users to view provider capacity, bed availability, costs and community provision.

The team required a platform providing 'one source' of data in real-time that could search vacancies, provide bed types and costs and meaningful reports that could be used to help inform discussions regarding patient pathways and placements.

To find out more about Capacity Tracker visit www.necsu.nhs.uk/CapacityTracker or to request a demonstration please contact necsu.CapacityTracker@nhs.net @ North of England Commissioning Support Unit November 2022

> 燃 Department of Health & Social Care

ommunity

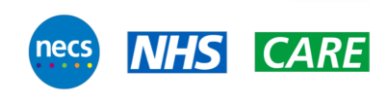

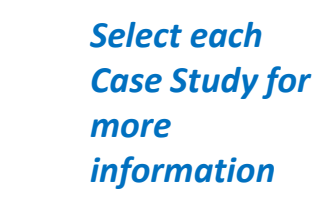

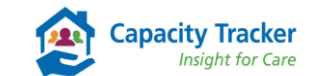

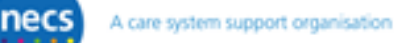